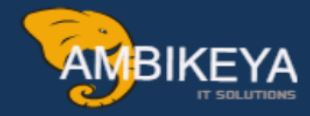

# **SAP S/4HANA SD-Rev Acct Determination**

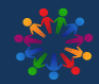

**SAP Knowledge Hub** 

We Are Here to Boost Your Career **Corporate Training || Classroom Training || Outsourcing** 

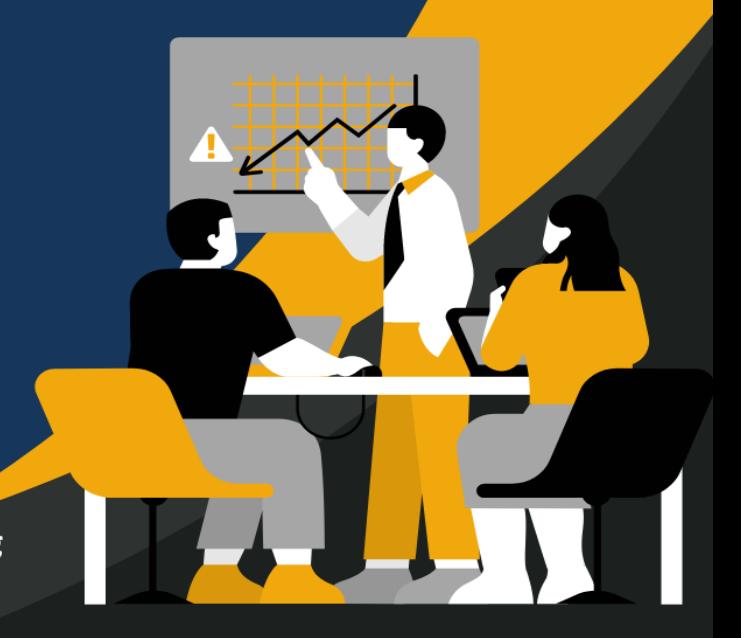

[Info@ambikeya.com ||](mailto:Info@ambikeya.com%20%7C%7C) www.ambikeya.com || +917746805189

**MBIKEYA** 

While saving the billing document, system automatically post the sales values of corresponding G/L Accounts. We have to maintain a revenue account determination.

• **Maintain Condition record – VKOA.** 

• **Standard condition types – KOFI and KOFK.** 

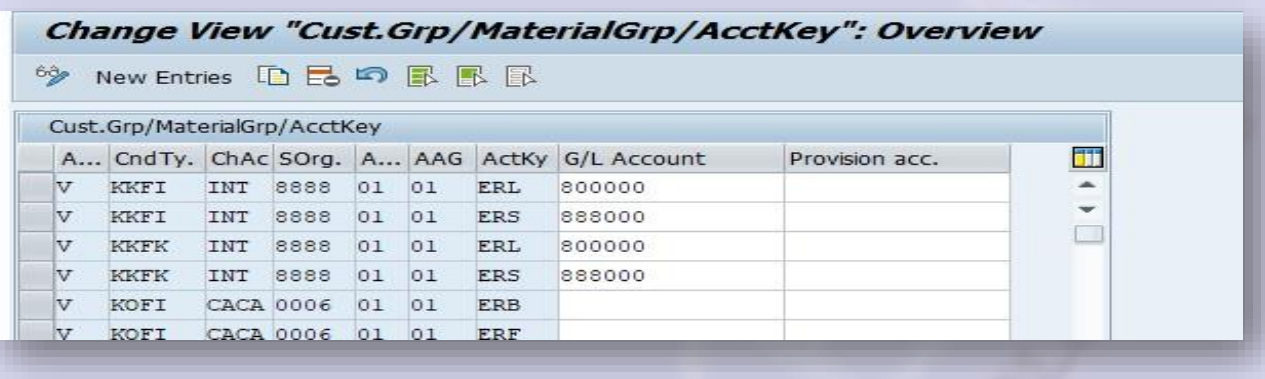

- **1. Application: -** Specifies V for sales & distribution.
- **2. Condition type: -** In revenue account determination**,** we will use 2 condition type that are KOFI & KOFK.
	- KOFI No Controlling function is involved in finance.
	- KOFK controlling function is involved.
- **3. Charted Account: -** It is a classification scheme consisting of group of G/L accounts. It is provided by FICO Consultant in which the respective G/L account exists. For practice = **INT.**
- **4. Sales org: -** specifies the particular Sales org the vales are posted.
- **5. Account assign group of customers:** Maintained at CMR -- > Billing tab. Automatically post the sales values of the customer corresponding G/L Accounts. Account assign group of customers – 01 – Domestic Customer
- **6. Account assign group of Material:** 
	- Maintained at MMR -- > Sales org 2.

Automatically post the sales values of the material corresponding G/L Accounts. Account assign group of material – 01 – Trading goods.

**7. Account Key: -**

Maintained at Pricing procedure --- > V/08 Account Key specifies, automatically post the condition values of the condition type corresponding G/L Accounts. **Sales Revenue – ERL Sales Deductions – ERS.** 

**Condition Technique: -**

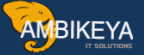

#### **Steps to configure revenue account determination: -**

1.Condition tables.

2.Access Sequence.

3.Revenue account det. Condition Types.

4.Revenue account det. Pricing procedure.

5.Determine the Revenue account det. Pricing procedure.

#### **1.Condition tables.**

Create- V/12

Change-V/13

Display-V/14

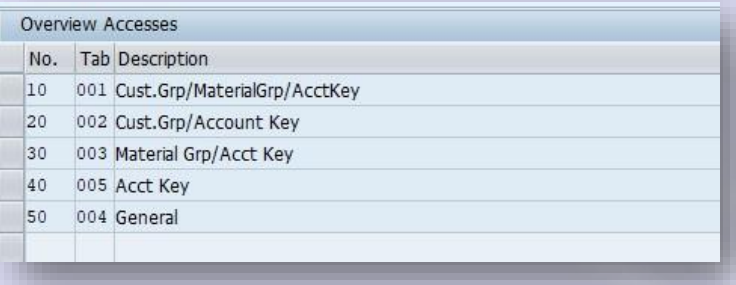

# **2.Access Sequence. ZOF2 – AS for RAD.**

Place all condition tables to access sequence.

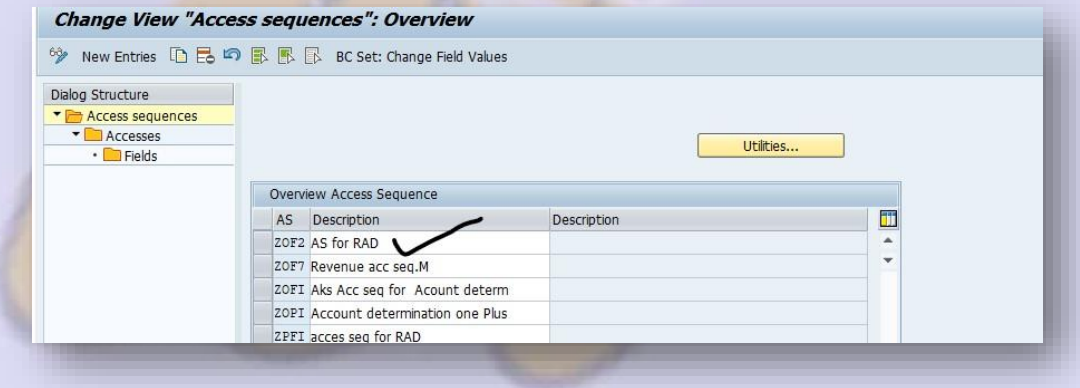

#### **3.Revenue account det. Condition Types. Condition type Access sequence**  ZOF3 -----------------> ZOF2

ZOF4 ----------------- > ZOF2

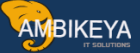

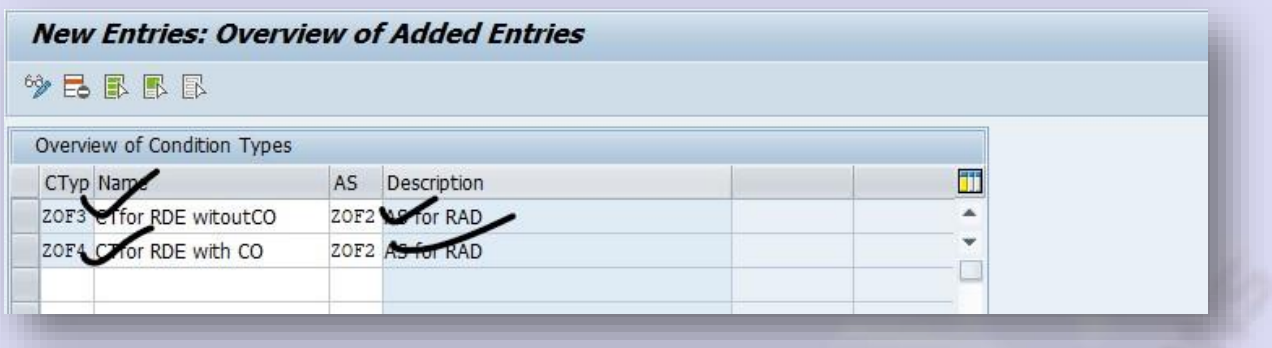

### **4.Revenue account det. Pricing procedure**.

Pricing procedure - ZRAD00

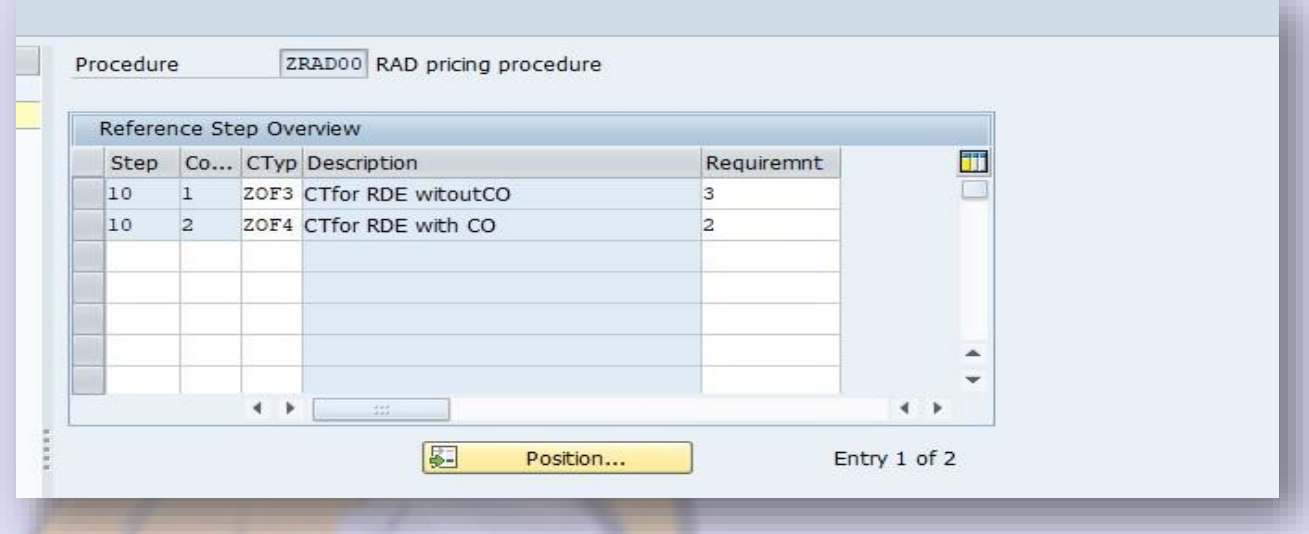

Customized billing document type: **[ T- Code – VOFA] & OVLK for delivery document types. F2** is standard --- > copy as -- > customized to **ZF3** 

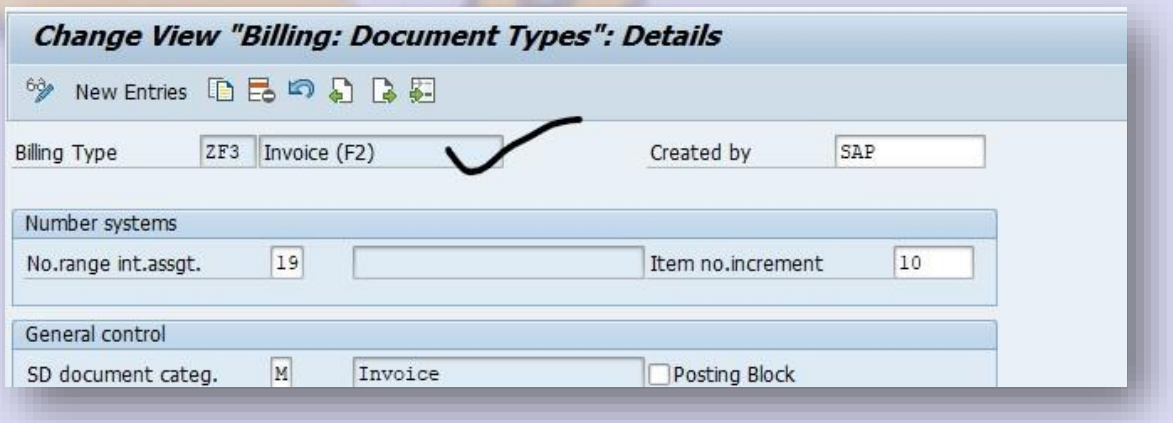

**In sales document type VOV8 -**→ **ZTRI maintain a billing document type F2 to --- > ZF3** 

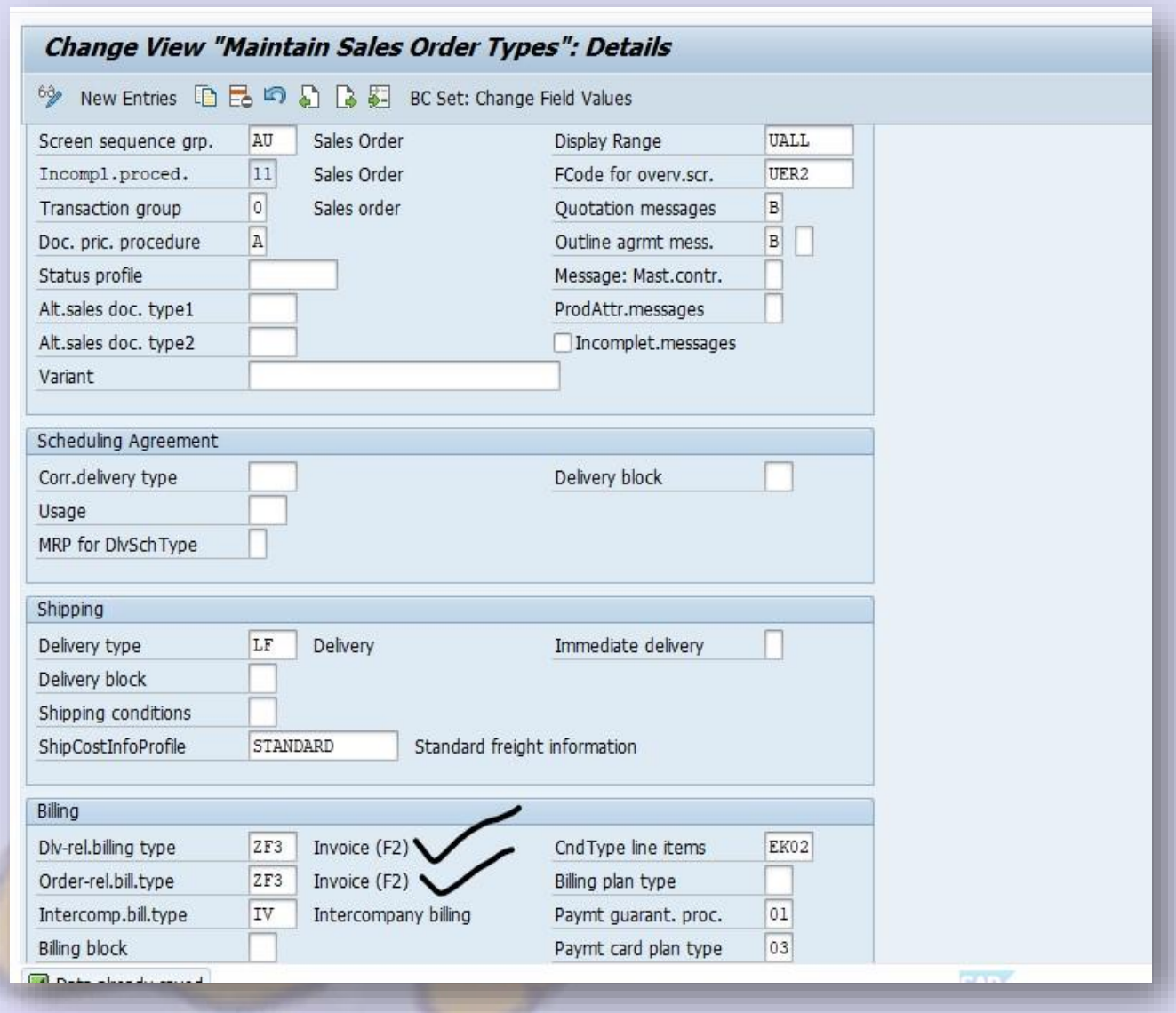

**4.Determination of Revenue account det. Pricing procedure**. **Billing type Pricing procedure ZF3 ZRAD00** 

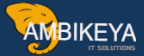

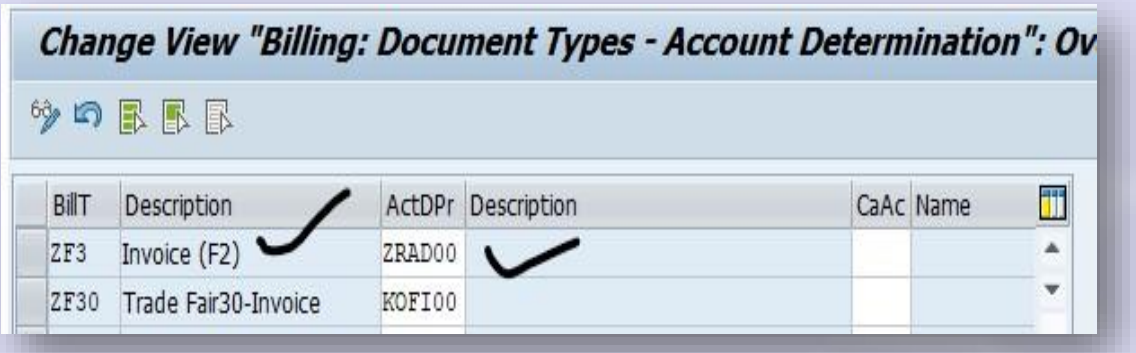

## **Condition record: VKOA**

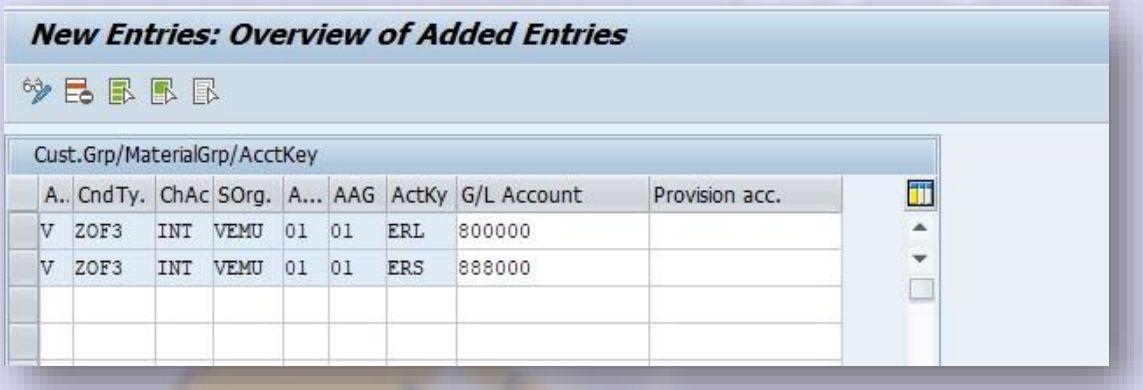

**Sales order: -** 

AMBIKEYA

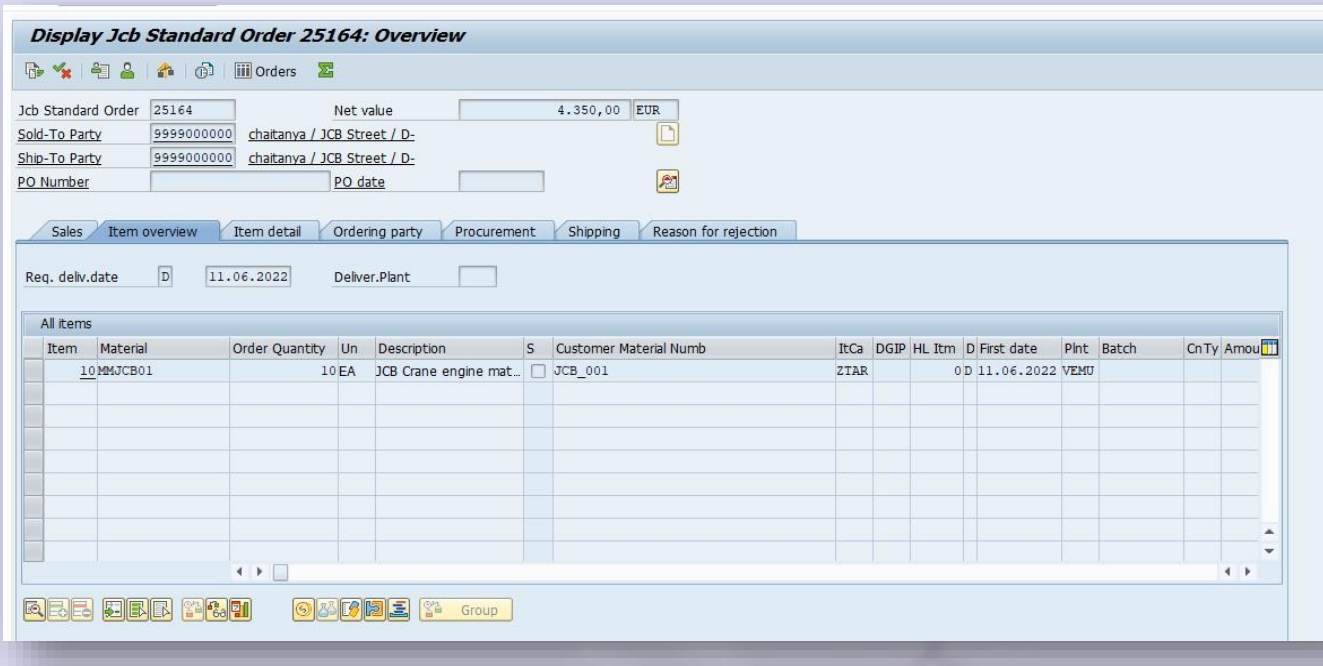

# **Delivery: -**

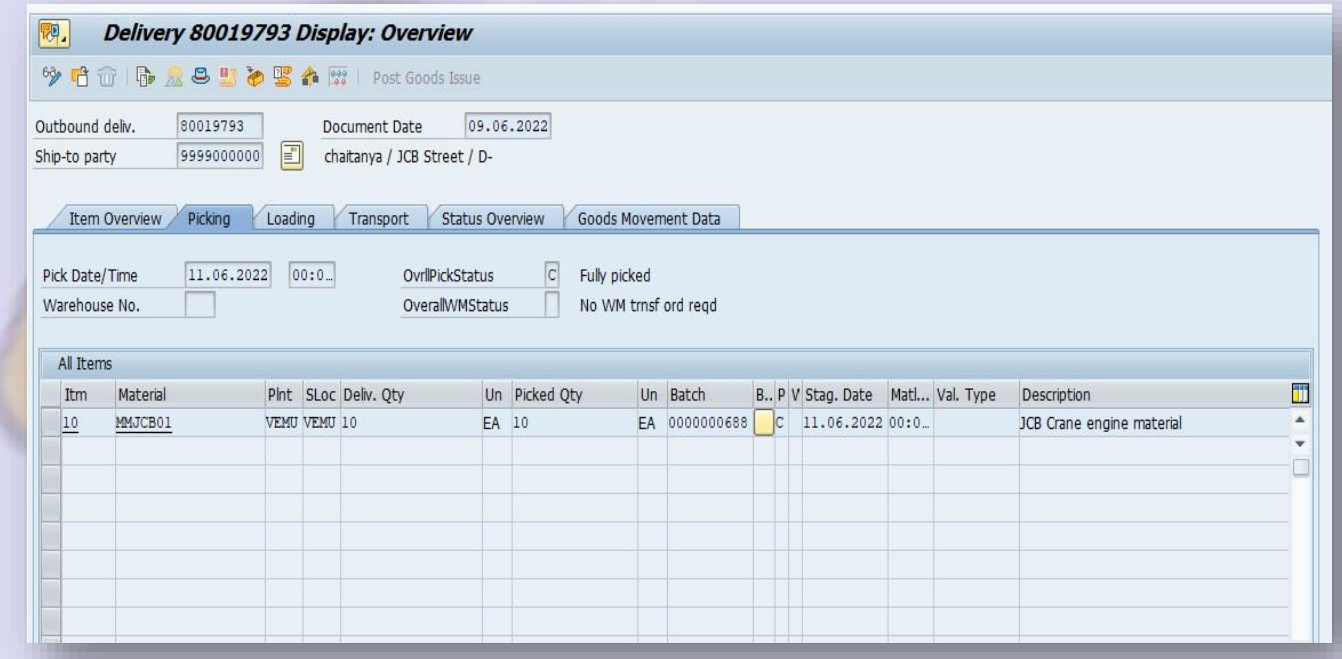

**Invoice: -**

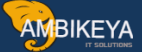

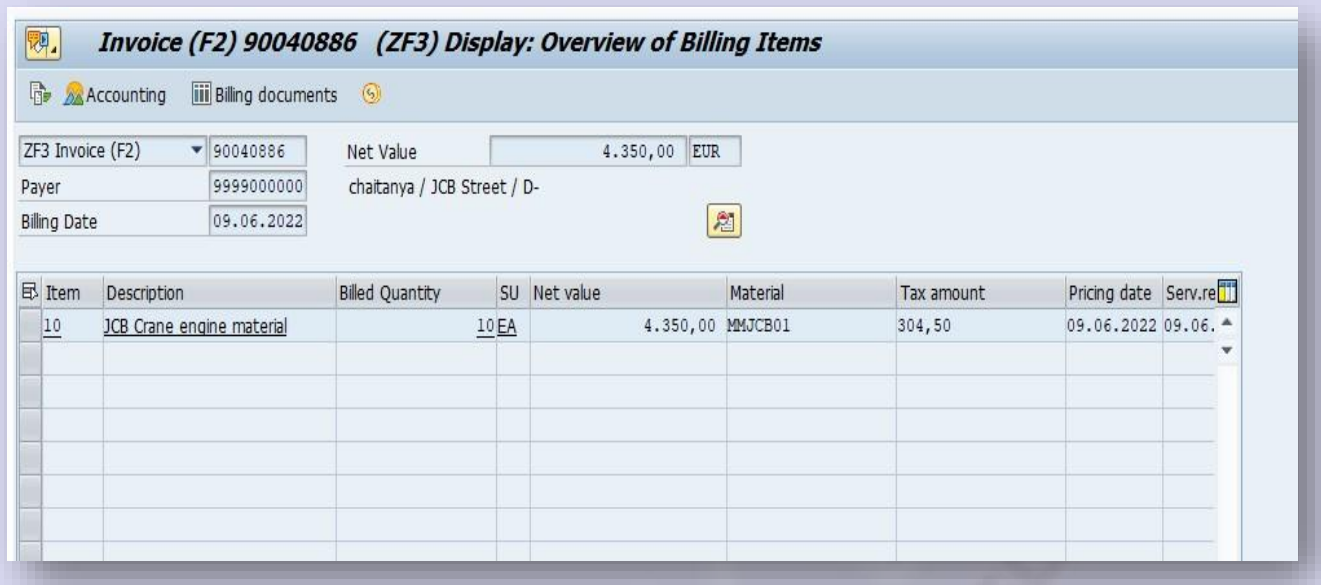

#### **Document flow: -**

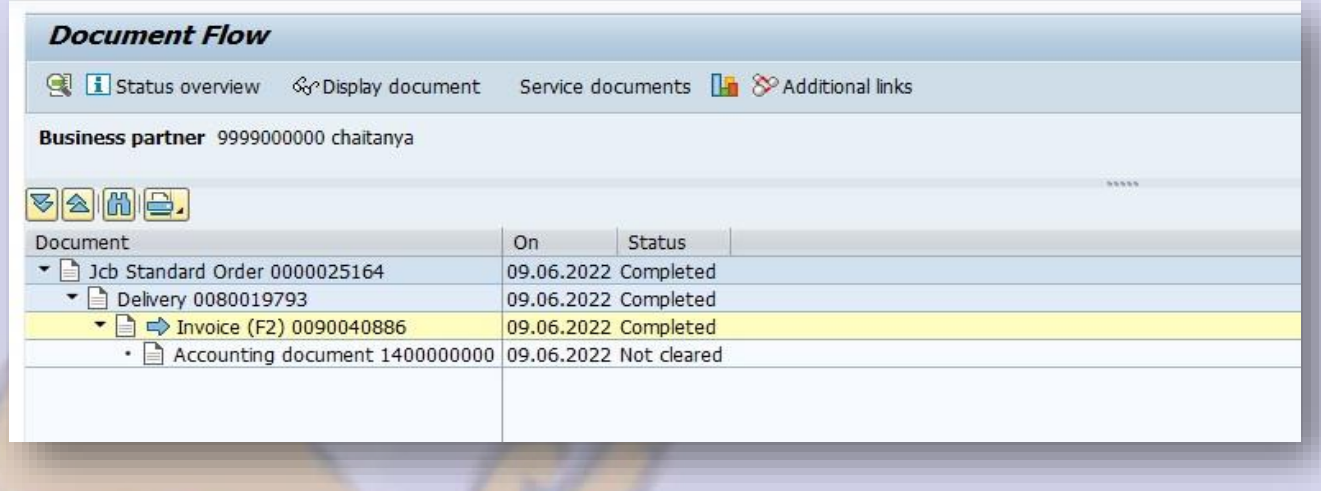

Accounting document is to be cleared after payment made by customer. **Accounting document: - Click Accounting symbol in invoice level.** 

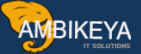

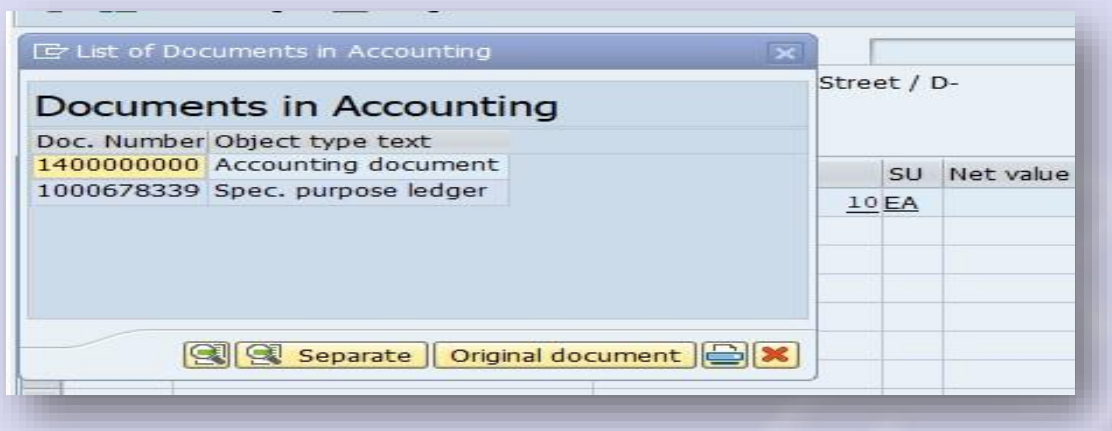

# **Double click accounting document: -**

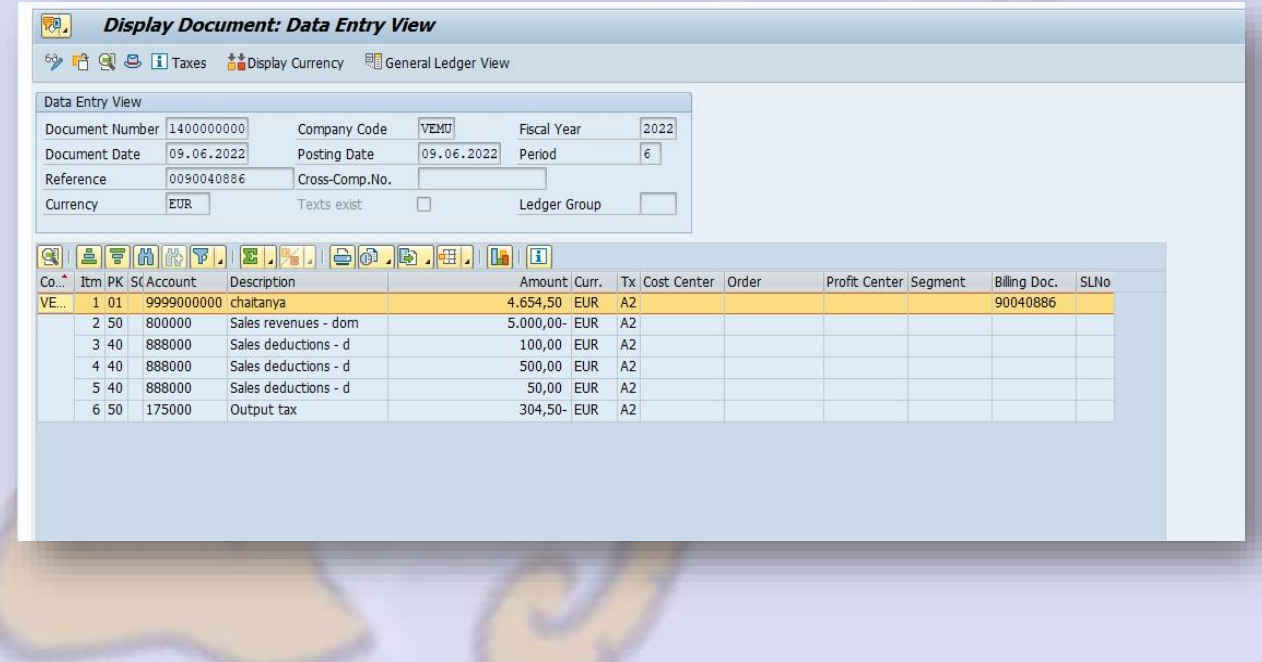

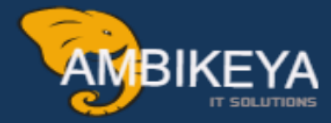

# THANK YOU

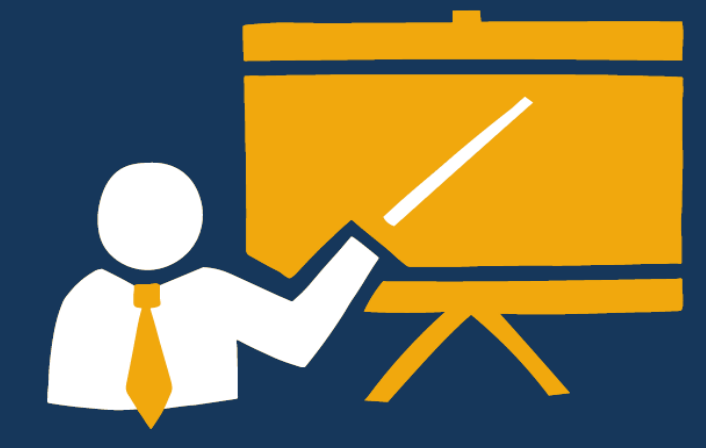

- Corporate Training
- Instructor LED Training
- Seminars & Workshop Internship
- · Mock Interview
- **Customised Courses**
- Project Support For Implementation
- Staff Augmentation And Talent

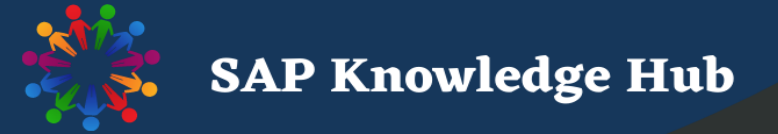

[Info@ambikeya.com ||](mailto:Info@ambikeya.com%20%7C%7C) www.ambikeya.com || +917746805189